We also have a robust FAQ database available to our customers, please visit here: <https://isaca.force.com/support/s/#faq-categories>

**7.** Complete the first 'REGISTER' page with all required information. In the 'Student Supporting Documents Type' section, select 'Student Status Letter from Registrar' from the drop-down menu.  $'$ hen complete, clic $\cdot$   $\cdot$   $\cdot$ 

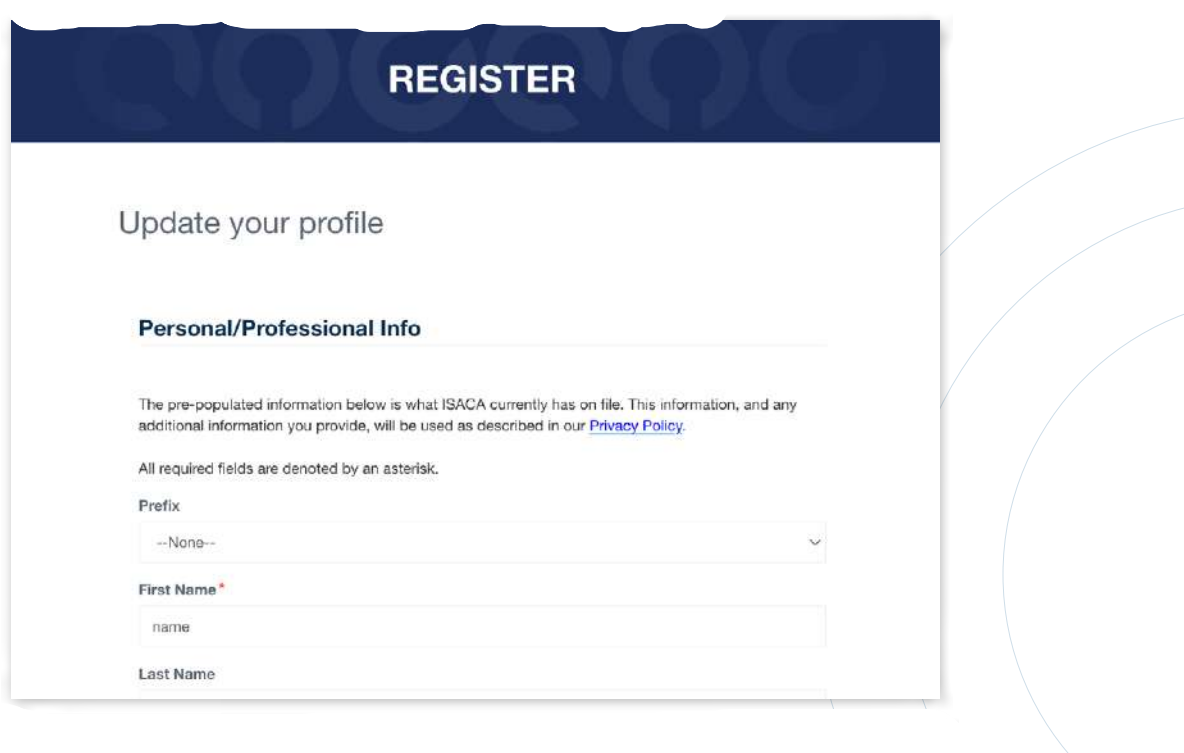

To check member status, visit https://www.isaca.org/myisaca to check Membership Status. (NOTE: It may take a few days to process the student membership registration.)

ISACA's knowledgeable team members are here to support your troubleshooting needs. If you have trouble accessing your QAE Database, Manual, scheduling your exam or any other needs please contact our Customer Experience Team by submitting a ticket at <https://support.isaca.org>.

**3.** Below the login section, select 'New Visitors Only: Create a new account.' Follow all prompted directions to finish making a 'My ISACA' account.

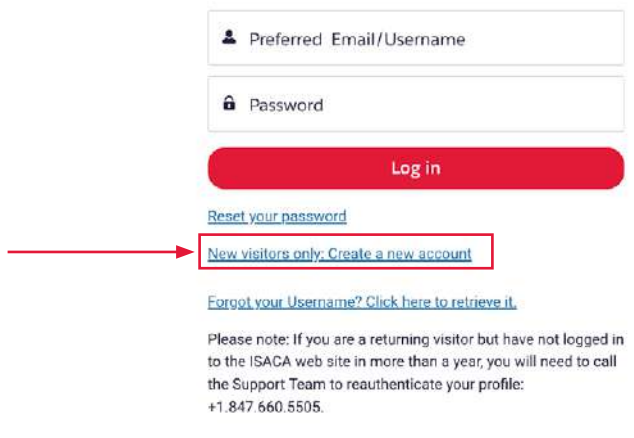

**6.** Click 'JOIN ONLINE.'

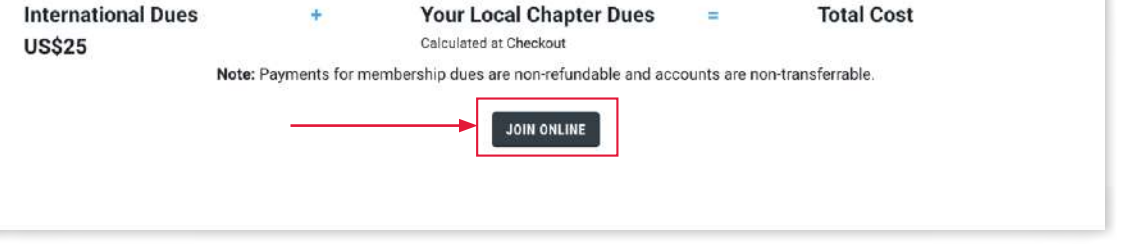

**5.** Scroll down to find the Student Membership section and click 'JOIN.'

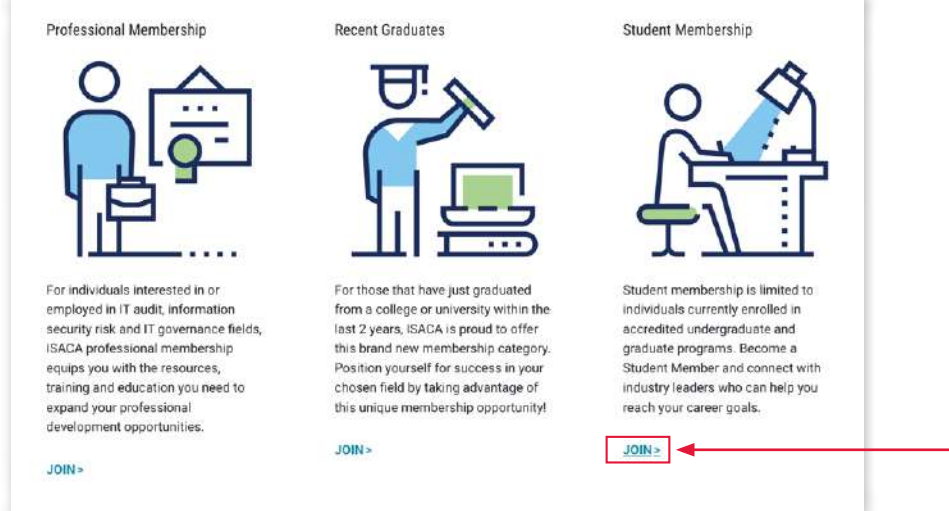

**4.** Return to the ISACA homepage (isaca.org), hover over MEMBERSHIP and click 'Join Now.'

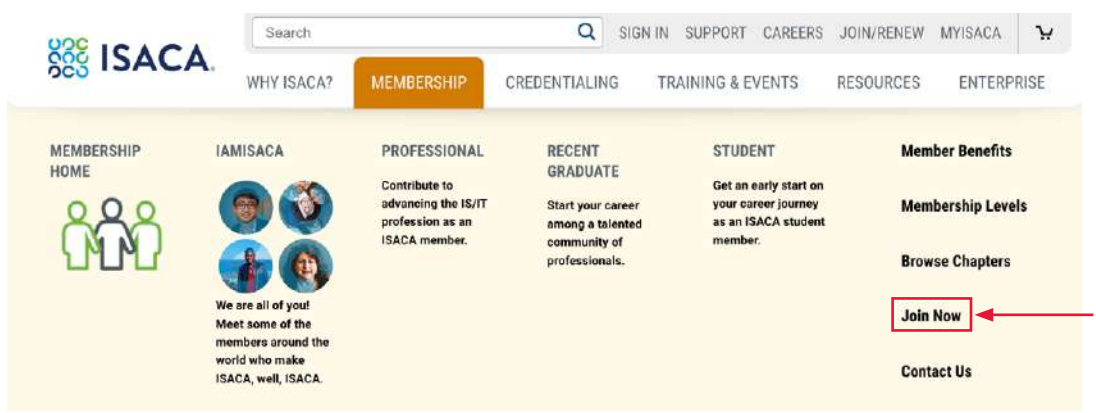

**8.** On the second 'REGISTER' page, enter your address then click NEXT.

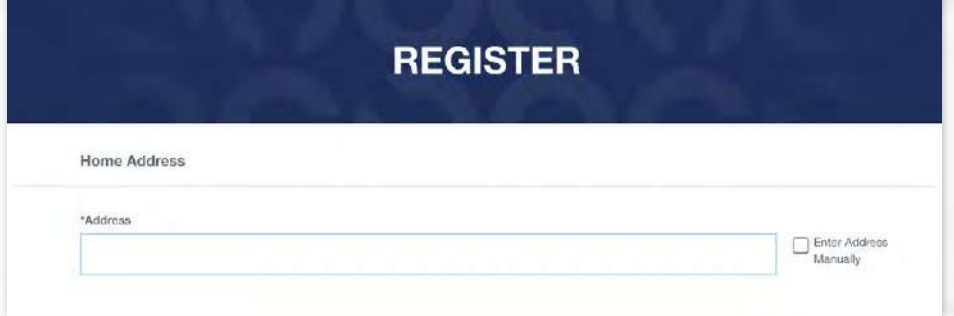

**9.** Select 'Annual Membership' and click NEXT.

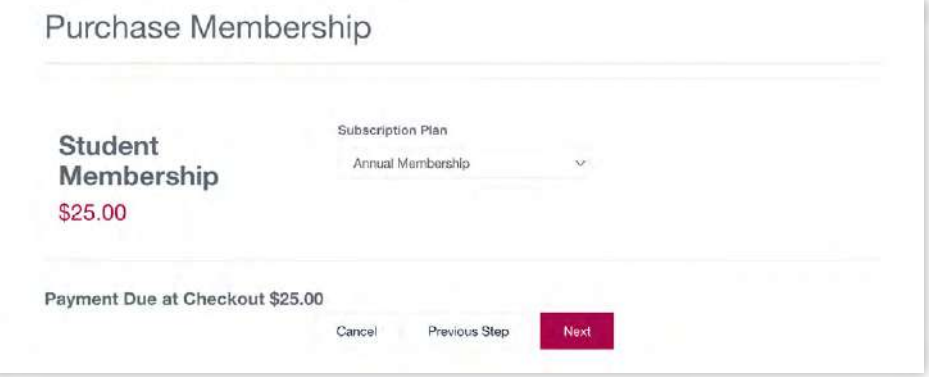

## **11.** Click CHECKOUT.

. Under 'Order Summary' enter the discount code provided by your Academic Institution / Local Chapter Then select APPLY and follow the instructions to complete the purchase.

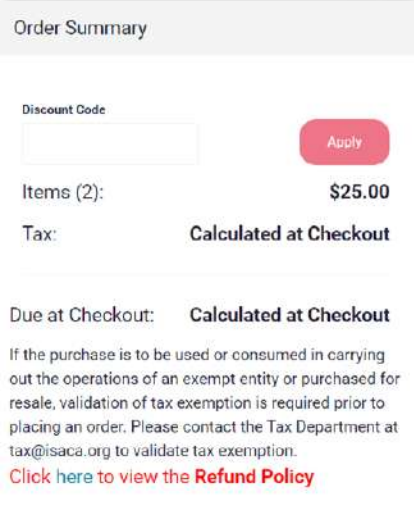

**10.** Select your local chapter and click NEXT. Does not apply in your country yet

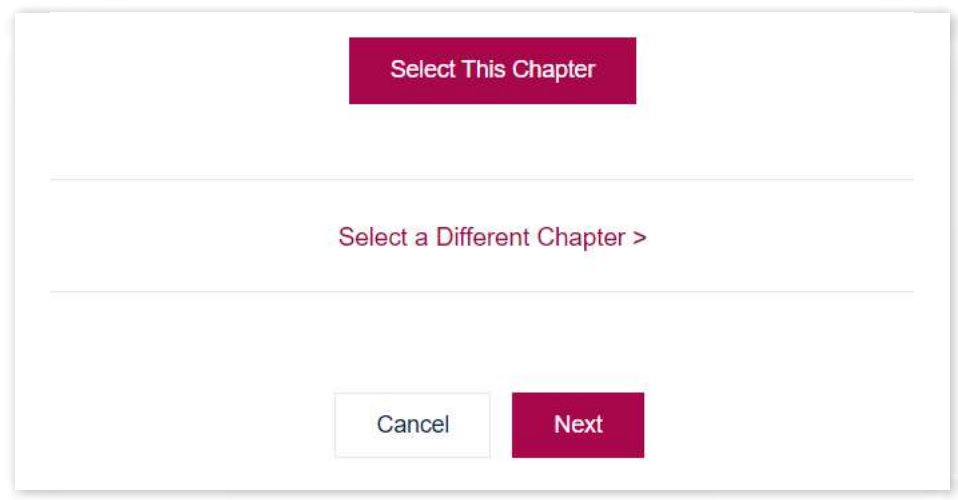

## **Student Membership Registration Guide**

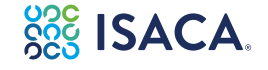

To receive a discounted ISACA Student Membership (US\$25 annual), complete the following steps and enter the discount code provided by your Academic Institution / Local Chapter.

- **1.** Obtain a letter from your instructor to verify your proof of student status.
- 2. Create a 'My ISACA' account on ISACA.org/MyISACA by first selecting 'Sign In' on our homepage. (NOTE: If you already have an account, skip to #3.)  $\overline{1}$

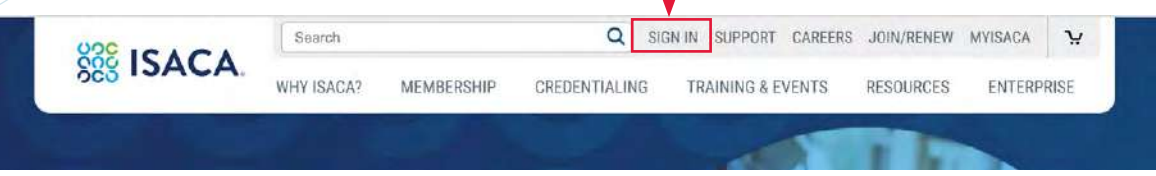